*Guida all'utilizzo di* Google Suite for **EDUCATION** 

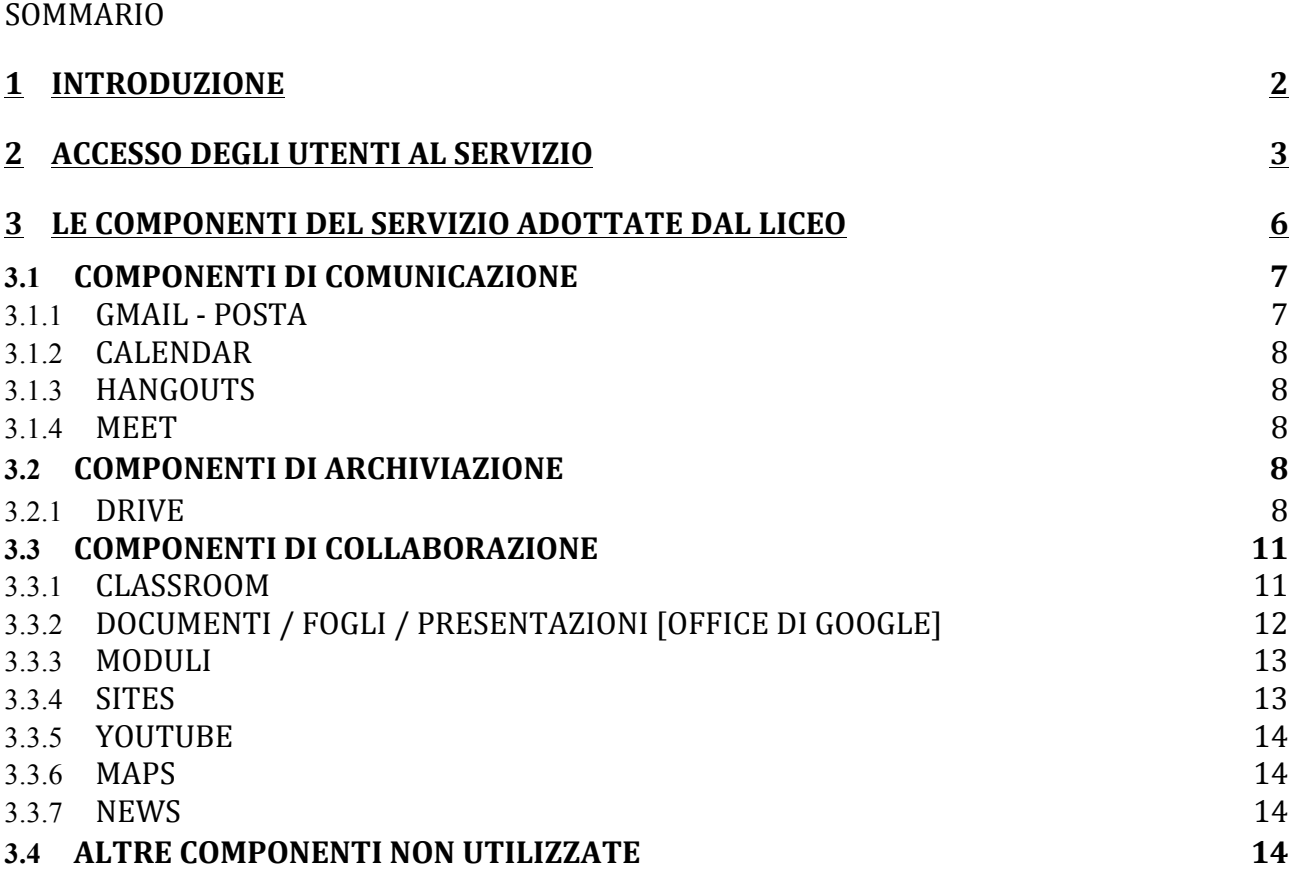

# **1 Introduzione**

La presente Guida descrive le funzionalità messe a disposizione dalla piattaforma *G* Suite for *Education*.

G Suite for Education è una piattaforma messa a disposizione gratuitamente da Google per le istituzioni scolastiche e consente di utilizzare la rete internet ed il Cloud Google per Comunicare, Archiviare e Collaborare tra i diversi membri dell'istituzione scolastica. Per una descrizione approfondita ed esaustiva delle funzionalità di G Suite è possibile fare comunque riferimento alla documentazione messa a disposizione da Google https://gsuite.google.it/learning-center/

La piattaforma è stato attivato per rendere più agevole, fruibile dagli studenti e meglio erogabile dai docenti, la didattica a distanza. Si ritiene tuttavia che essa, possa costituire utile e agile strumento di lavoro nella didattica ordinaria.

Lo strumento, proposto gratuitamente dall'Istituto nell'ambito del suo dominio "fermimonticelli.com", fornisce agli utenti garanzie di sicurezza.

La presente guida è rivolta agli insegnanti ed agli studenti del *Liceo* per indicare loro le potenzialità e le limitazioni nell'utilizzo delle componenti della piattaforma.

Considerata la brevità del tempo avuto per la sistemazione della piattaforma stessa, alcuni servizi potranno subire modifiche delle quali la comunità sarà prontamente informata.

## **2 Accesso degli utenti al servizio**

Con la creazione di un account Google sulla piattaforma G Suite for Education, cioè con la creazione di un utente, si ottiene qualcosa in più di un account Google privato. Dal punto di vista dell'utente i vantaggi principali sono molteplici, ad esempio:

- lo spazio di archiviazione diventa illimitato;
- gli indirizzi di posta elettronica sono creati su un dominio personalizzato (fermimonticelli.com) e non su gmail.com;
- è possibile richiedere la conferma di lettura quando si invia un messaggio;
- $\bullet$  si ha accesso ad applicazioni specifiche per la scuola;
- si può comunicare, condividere e collaborare all'interno del dominio fermimonticelli.com (nel seguito *Dominio*) rimanendo protetto dal resto della rete **internet**

L'Amministratore della piataforma, su indicazioni del DS, svolge anche le seguenti attività:

- crea gli utenti del *Servizio*;
- crea la struttura organizzativa;
- abilita le componenti utilizzabili per ciascuna unità organizzativa;
- assegna l'utente alla corretta unità organizzativa.

Le utenze del *Liceo* sono create con il seguente criterio: Nome Utente: <*nome*>.<*cognome*>@fermomonticelli.com Ad esempio, Felice Restoacasa avrà il seguente nome utente: felicerestoacasa@fermimonticelli.com

Per chi ha il doppio nome ad. Es. Felice Sempre Restoacasa l'utenza sarà felicesempre@restoacasa@fermimonticelli.com

Tutte le utenze del *Liceo* sono raggruppate in unità organizzative per poter gestire le modalità di accesso alle componenti del *Servizio.*

L'unità organizzativa va vista come un elemento all'interno di una scala gerarchica, dove ciascuno di essi ha il proprio livello e, di conseguenza, i propri privilegi ed autorizzazioni. Questo tipo di struttura consente la costituzione di gruppi di lavoro, ad ogni utente vengono attribuiti determinati livelli, in modo da distribuire incarichi e competenze, in base al ruolo assegnato (es.: Amministratore, docente, studente) all'interno del gruppo.

Nella scala gerarchica del Liceo, abbiamo un *Amministratore di sistema*  con un livello superiore a tutti, il quale ha il completo controllo della configurazione della piattaforma avendo la possibilità di creare, modificare e eliminare nuovi utenti e/o contenuti. Ad un livello inferiore, abbiamo l'unità organizzativa *docenti*, i quali possono, eventualmente, creare, modificare o eliminare soltanto determinati contenuti e/o determinati utenti (es.: i propri account alunno in Google Classroom).

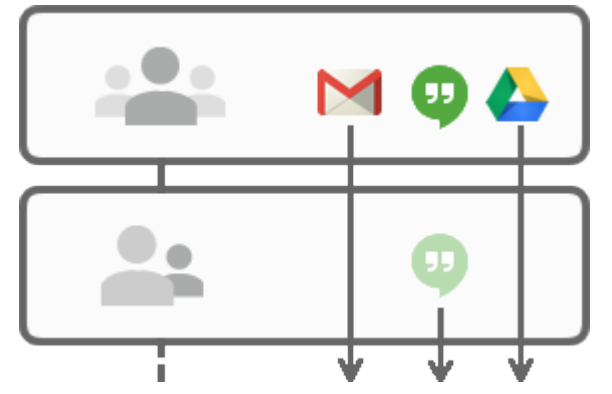

Infine abbiamo le unità organizzative di livello più basso, ovvero gli *studenti*, ai quali è dato accesso solo ad alcune componenti del Servizio (vedi immagine accanto).

Nello specifico la struttura organizzativa adottata è la seguente:

1. Scuola

Livello più alto della struttura Organizzativa, questo è il livello del DS che, tramite l'Amministratore di Sistema, non ha limitazioni nell'accesso a tutte le potenzialità del Servizio. Può creare e cancellare utenti ed unità organizzative e configurare le autorizzazioni di accesso di ogni elemento della struttura organizzativa.

1.1. Docenti

A questo livello sono collocati tutti i docenti del *Liceo*, le componenti del *Servizio*  per le quali è abilitato l'accesso sono le seguenti: Posta, Contatti, Calendar, Hangouts, Meet, Drive, Classroom, Documenti, Fogli, Presentazioni, Moduli, Sites, Youtube, Maps. Si vedano più avanti le specifiche modalità di utilizzo.

È facoltà dei docenti utilizzare queste applicazioni per la didattica e l'organizzazione delle proprie attività.

1.2. Studenti

A partire da questo livello più alto, fino al livello di singola classe, sono collocati tutti gli studenti del *Liceo*.

Riassumendo, a titolo esemplificativo, la struttura organizzativa adottata dall'*Istituto* è la seguente:

- 1. Scuola
	- 1.1. Docenti
	- 1.2. Studenti
		- 1.2.1. Primo Anno
			- 1.2.1.1. Sezione AO
			- 1.2.1.2. Sezione BO
			- 1.2.1.3. Sezione CO
		- 1.2.2. Secondo Anno

- 1.2.2.1. Sezione AO
- 1.2.2.2. Sezione BO
- 1.2.2.3. Sezione CO
- 1.2.3. Terzo Anno
	- 1.2.3.1. Sezione AO
	- 1.2.3.2. Sezione BO
	- 1.2.3.3. Sezione CO

#### 1.2.4. Quarto Anno

- 1.2.4.1. Sezione AO
- 1.2.4.2. Sezione BO
- 1.2.4.3. Sezione CO
- 1.2.5. Quinto Anno
	- 1.2.5.1. Sezione AO
	- 1.2.5.2. Sezione BO
	- 1.2.5.3. Sezione CO

Ovviamente con lo stesso criterio sono inserite le classi di Scienze Applicate ( AS – BS –CS ....) dello Sportivo (ALS) della scuola europea (AEI classi italofone, AEE, classi anglofone). La creazione e la gestione delle utenze del *Servizio* è a carico dell'*Amministratore del servizio* che si potrà avvalere di procedure di caricamento massive, alcune funzioni di gestione delle utenze, ad esempio ripristino della password e aggiornamento/modifica dei dati riguardanti l'utente potranno essere svolte non soltanto dall'Amministratore del servizio ma anche dal singolo utente.

Per semplificare le procedure di recupero password ogni utente avrà la possibilità di configurare nel proprio account Google, cioè per la propria utenza, un numero di cellulare che Google utilizzerà esclusivamente per il recupero password e la sicurezza informatica dell'account (ad esempio notifica di accesso o di utilizzo da altro dispositivo).

# **3** Le componenti del Servizio adottate dal Liceo

Le componenti della piattaforma, cioè le applicazioni che possono essere utilizzate con G Suite for Education si dividono in tre categorie:

● Componenti di Comunicazione

Sono quelle applicazioni che consentono di comunicare tra utenti appartenenti al Liceo e/o esterni. Componenti di Archiviazione

Sono quelle applicazioni che consentono di archiviare i contenuti creati, ricevuti da altri o trovati in rete, per poterli condividere e utilizzare per fini didattici.

• Componenti di Collaborazione

Sono quelle applicazioni che consentono di produrre contenuti individualmente oppure in collaborazione e di condividerli all'interno e/o all'esterno del *Dominio*.

## **3.1 Componenti di Comunicazione**

L'utilizzo degli strumenti informatici dedicati alla comunicazione oggi è già estremamente diffuso tra docenti e studenti, però l'utilizzo delle componenti di comunicazione messe a disposizione dal *Servizio* offre alcune funzionalità in più che lo rendono interessante in particolare per il corpo docente. Per esempio l'uso della posta del *Servizio* consente di avere la conferma di lettura, oppure l'uso delle chat del *Servizio* (Hangouts) consentono di condividere video e documenti sui quali lavorare contemporaneamente riducendo la necessità di essere nello stesso luogo per confrontarsi.

### **3.1.1 GMail - Posta**

La casella di posta elettronica è da pensare come uno strumento di comunicazione tra docenti, studenti ed all'esterno con i genitori e le altre organizzazioni scolastiche o lavorative che collaborano nella azione didattica, tenendo presente che le comunicazioni ufficiali (convocazioni genitori, pagelle, note disciplinari, ecc...) passano comunque attraverso i canali istituzionali (ad esempio: Registro elettronico ARGO).

Per queste ragioni le modalità d'utilizzo della posta elettronica è differenziato tra Docenti e Studenti:

- **•** I **Docenti** non hanno limitazioni nell'utilizzo della posta elettronica, possono inviare e ricevere email sia all'interno che all'esterno del *Dominio*.
- Gli **Studenti** possono ricevere ed inviare email all'interno del *Dominio*; gli studenti quindi non possono inviare email all'esterno del Liceo; nel caso in cui avessero bisogno di comunicare esternamente per fini scolastici dovranno farlo tramite un docente.

Nella comunicazione all'interno del *Dominio*, essendo Gmail anche perfettamente integrato con Google Drive, si possono selezionare file e cartelle da allegare e condividere con i 

destinatari interni. Generalmente non si tratta di veri e propri allegati, ma di link (indirizzi di collegamento al file) che aprono direttamente il file o la cartella all'interno di Google Drive. In questo modo tutti accedono allo stesso contenuto, senza creare duplicati.

Inoltre la posta elettronica messa a disposizione dal *Servizio* (a differenza di un account privato gmail) rende possibile richiedere la **conferma di lettura** quando si invia un messaggio.

Nell'ambito della posta elettronica è inserita la componente Contatti che consente di organizzare i propri contatti raggruppando insiemi di indirizzi sotto una stessa etichetta.

## **3.1.2 Calendar**

La componente Calendar del *Servizio* ha potenzialmente una grande utilità, ma per evitare duplicazioni e proliferazioni di calendari che potrebbero generare confusione è necessario che di quest'applicazione si faccia solo un uso personale. Pertanto agli utenti è richiesto di utilizzare calendari condivisi solo con le proprie classi.

## **3.1.3 Hangouts**

La piattaforma Google integra uno strumento molto sofisticato per la gestione di chat e audio/video conferenze. Oltre a supportare la chat testuale, le conversazioni in voce e la videoconferenza, Hangouts ha una caratteristica che lo rende particolarmente prezioso, soprattutto in ambito educativo e aziendale: durante un collegamento è possibile lavorare in contemporanea su un documento di Drive, vedere un video di YouTube o condividere l'ambiente di lavoro di molte altre applicazioni. Un team di docenti può elaborare il proprio progetto didattico riunendosi virtualmente senza le complicazioni e gli oneri degli incontri di coordinamento in presenza. Google Hangouts è un vero e proprio ambiente di lavoro collaborativo sincrono, che si integra perfettamente con gli strumenti asincroni presenti nelle altre applicazioni.

### **3.1.4 Meet**

Meet è una estensione di Hangouts ed è orientato alle video conferenze. In più rispetto ad Hangouts ha la possibilità di condividere lo schermo durante la video conferenza, mantiene sincronizzato un account connesso attraverso più dispositivi, permette di invitare utenti che non hanno un account G Suite, ed è distribuito su Android attraverso l'App Meet.

# **3.2** Componenti di Archiviazione

### **3.2.1 Drive**

La componente Drive è anzitutto uno spazio di archiviazione residente nel cloud di Google e quindi sempre a disposizione, purché sia presente una connessione a Internet. In questo

spazio ciascun utente del *Servizio* può caricare e organizzare qualsiasi genere di contenuto digitale. È anche disponibile un software per Mac e Windows che sincronizza automaticamente il contenuto di Drive con una cartella del computer. Ovviamente file e cartelle possono essere condivisi con altri utenti interni e/o esterni al *Dominio*, concedendo o meno il permesso di modificarne il contenuto. Il Servizio offre uno spazio di archiviazione illimitato, ogni singolo utente può caricare tutti i dati di cui ha bisogno. Il limite massimo per le dimensioni di un singolo file è di 5 Terabyte.

Drive consente di archiviare documenti personali e di accedere a documenti condivisi. Accedendo all'applicazione Drive sulla sinistra dello schermo, sono elencate almeno 3 categorie di FILE.

o File **Personali**:

I file personali sono contenuti nella cartella "il mio Drive" che può essere strutturata da ciascuno utente in altre sotto cartelle secondo le proprie necessità. In particolare per i docenti, una sottocartella creata automaticamente è quella dal nome "classroom" in questa sottocartella sono contenute tutte le cartelle dei corsi attivati come docente.

Se si condivide un file e/o una cartella appare il simbolo della condivisione  $\rightarrow$ 

o File **Condivisi** e creati da altri:

nella cartella "condivisi con me" sono contenute le cartelle o i file condivisi da altri con l'intestatario dell'account.

nella cartella "drive del team" sono contenuti le cartelle ed i file della struttura di archiviazione dell'*Istituto*.

o File **Cestinati**:

in questa cartella sono contenuti i file eliminati non ancora cancellati definitivamente.

Tutte le informazioni di gestione delle cartelle ed dei file creati su Drive possono essere visionate dall'*Amministratore di sistema*, non sono invece visionabili i contenuti se non autorizzati dal proprietario del file*.*

### **3.3** Componenti di Collaborazione

### **3.3.1 Classroom**

Classroom è un ambiente di apprendimento online sviluppato appositamente per il mondo della formazione. 

Nel *Liceo* le abilitazioni assegnate per l'utilizzo di Classroom sono differenziate tra docenti e studenti; ai **Docenti** sarà data la possibilità di creare corsi ed invitare membri del Dominio, agli **Studenti** sarà possibile solo partecipare a corsi creati dai Docenti. Alla generazione del corso da parte del Docente, la piattaforma crea una cartella nella struttura personale di Drive del proprietario del corso, tutta la struttura di cartelle e file prodotti nel corso saranno inserite sotto la cartella classroom del Docente che ha creato il corso.

Per facilitare il lavoro dell'amministratore e soprattutto dei ragazzi, si chiede ai docenti di attribuire il nome al corso nel seguente modo: **classe materia.** Ad esempio il corso di latino della 1º ordinario si chiamerà 1AO\_latino, quello di informatica della 5AS si chiamerà 5AS\_informatica.

L'insegnante può invitare al corso Studenti e/o Docenti che avranno accesso alle lezioni del corso e potranno ricevere documenti delle lezioni, e/o i compiti da svolgere. Tutta la documentazione del corso si troverà nella cartella condivisa sotto classroom.

Google Classroom, non è quindi una piattaforma di e-learning vera e propria, è semplicemente un'applicazione che fa, molto bene, solo due cose:

- la gestione dei compiti (assegnazione, consegna, correzione, restituzione);
- $\bullet$  la comunicazione tra studenti e tra insegnanti e studenti.

Per la **gestione dei compiti**, possiamo suddividere il flusso di lavoro con Classroom in quattro diversi passaggi:

- 1. L'insegnante assegna i compiti. Sono previsti diversi tipi di compiti: dai semplici testi da produrre, a domande a risposta aperta o chiusa oppure semplicemente la consultazione e lo studio dei materiali distribuiti. Ai compiti possono essere allegate varie tipologie di file (testo, foto, filmato, link). I compiti possono essere associati a una scadenza e assegnati a una o più classi.
- 2. Gli studenti consegnano i compiti. Gli studenti fanno i compiti e li restituiscono utilizzando l'applicazione web o l'app da cellulare. Possono consegnare i compiti anche allegando le foto fatte direttamente con gli smartphone.
- 3. L'insegnante corregge e valuta i compiti. Tutti i compiti consegnati dagli studenti vengono salvati automaticamente in Google Drive all'interno di cartelle ordinate in una struttura gerarchica del tipo: Classroom  $\rightarrow$  classe  $\rightarrow$  testo compito  $\rightarrow$  file compito. L'insegnante corregge i compiti e li valuta. Ai compiti possono essere associati anche commenti pubblici (visibili a tutti gli studenti) o privati tra insegnante e studente (visibili al singolo studente). I compiti, una volta corretti, possono essere restituiti con la valutazione agli studenti; i file restano comunque condivisi con l'insegnante.
- 4. **Gli studenti vedono le correzioni e le valutazioni.** Quando ricevono il compito corretto, gli studenti hanno nuovamente accesso ai loro file e possono vedere le correzioni fatte dall'insegnante e la valutazione del lavoro svolto. Gli studenti possono anche correggere i propri compiti seguendo le indicazioni degli insegnanti.

Per la comunicazione e collaborazione Classroom offre i seguenti vantaggi:

1. **Accedere sempre e ovunque ed in tempo reale.** Si accede a Classroom sul Web o tramite le app Classroom per dispositivi mobili Android e iOS, fornendo feedback in tempo reale. Si può visualizzare, commentare e modificare il lavoro degli studenti in  $tempo$  reale. È possibile aggiungere annotazioni al lavoro degli studenti anche

nell'app Classroom per dispositivi mobili.

- 2. **Creare discussioni.** Nello stream del corso è possibile pubblicare annunci, coinvolgere gli studenti in discussioni basate su domande o spostare i temi importanti all'inizio dello stream.
- 3. **Gestire le discussioni nel corso.** Si controlla chi può pubblicare nello stream del corso e si può, se necessario, impedire a singoli studenti di aggiungere post o commenti.
- 4. **Condividere contenuti.** È possibile condividere su Classroom link, video e immagini da qualsiasi sito web con un solo clic mediante l'estensione Condividi in Classroom.
- 5. **Trasferire contenuti negli schermi degli studenti.** È possibile trasferire istantaneamente pagine web agli studenti di un corso con l'estensione Condividi in Classroom. Anche gli studenti possono condividere il proprio schermo con l'insegnante.
- 6. **Comunicare con i tutori.** Gli insegnanti nei domini di G Suite for Education possono invitare i genitori e eventuali docenti di supporto interni alla Scuola a registrarsi per ricevere un riepilogo email in cui sono riportati i lavori futuri o mancanti dello studente. Ricevono inoltre le domande e gli annunci pubblicati dagli insegnanti nello stream del corso.

### **3.3.2 Documenti / Fogli / Presentazioni [Office di Google]**

Anche Google ha il suo Office ed è interamente nel cloud. Si trova all'interno di Drive e utilizza dei tipi di file molto speciali. I dati risiedono sui server di Google e il programma che consente di modificarli viene caricato all'interno del browser. Questa particolare configurazione è vantaggiosa sotto molti punti di vista. Per prima cosa non è più necessario installare il software, né aggiornarlo. In secondo luogo, trattandosi sostanzialmente di pagine web, un gruppo di persone può modificarle in modo sincrono o asincrono, senza rischiare di sovrapporsi e tenendo automaticamente traccia di tutte le versioni di ogni documento. Le applicazioni cloud di Drive sono comunque compatibili con Microsoft Office e LibreOffice: i file creati da Word, Excel, Powerpoint, Writer, Calc e Impress possono essere convertiti nei formati Google e viceversa. Le tre applicazioni di base si chiamano: Google Documenti, Google Fogli di lavoro e Google Presentazioni.

Le funzioni disponibili sono più che sufficienti per l'uso normale all'interno di una scuola. In più troviamo alcuni strumenti innovativi per il lavoro collaborativo, che possono rivelarsi preziosi sia nel lavoro quotidiano del personale docente e non docente, sia durante le attività didattiche. Tutte le modifiche sono memorizzate automaticamente in una sequenza cronologica, grazie alla quale si possono ricostruire nel dettaglio le fasi di sviluppo di un documento. La collaborazione in tempo reale è pienamente supportata: ogni utente collegato

riceve un cursore colorato che lo rende immediatamente riconoscibile. Anche i commenti e le proposte di modifica portano con sé l'identità di chi li ha inseriti, all'interno di veri e propri "fili di discussione" agganciati a porzioni del testo.

# **3.3.3 Moduli**

Con Google Moduli si possono creare questionari  $e/o$  quiz per raccogliere informazioni o per valutare le conoscenze degli intervistati. Il modulo preparato può essere inviato sia ad utenti del *Dominio*  che a persone esterne alla scuola, il *Servizio*  può memorizzare gli indirizzi email dei compilatori del modulo o lasciarlo anonimo.

Nei questionari ad ogni domanda si può rispondere con liste a scelta multipla o a scelta singola, con risposte aperte brevi o lunghe, ed il *Servizio* raccoglie le risposte memorizzando l'ora di invio della risposta, fornendo una statistica sulle differenti risposte. Un questionario può essere trasformato in un test ("quiz" in Google) inserendo per ogni domanda la risposta giusta ed i punti assegnati a quella risposta, ed è possibile configurare cosa vede l'intervistato alla fine del test, quante sono le risposte errate, e/o quali sono le risposte giuste e/o i punti ottenuti. Oppure si può scegliere di differire l'invio del risultato del test dopo una correzione manuale.

## **3.3.4 Sites**

Riservato solo ai docenti, che possono creare un sito per fini didattici/organizzativi previa autorizzazione del Dirigente Scolastico, ferma restando la piena libertà didattica e d'espressione. Per una maggiore chiarezza si richiede di mantenere tutti i dati relativi al sito creato in una struttura di cartelle ben definita ed evidenziata, l'amministratore di G Suite dovrà mantenere un elenco aggiornato di tutti i siti creati dai docenti.

Con Google Sites è possibile creare siti web visibili da un gruppo di utenti del *Dominio*, o da tutto il *Dominio* o anche all'esterno nell'intera rete internet. Quest'applicazione è abilitata solo per i **Docenti**, cioè solo i docenti possono creare Siti web e controllare gli utenti che possono collaborare nella editing del sito abilitando o meno i singoli partecipanti alla creazione e/o alla pubblicazione in rete delle pagine create.

Si applica così il concetto di wiki, ormai diffuso da più di un decennio, con Sites quindi, oltre alla creazione di siti in sola lettura, è possibile creare siti web wiki, cioè siti nei quali si può leggere e scrivere, nei quali gli utenti contribuiscono alla creazione e all'aggiornamento delle pagine. L'esempio più noto è senz'altro l'enciclopedia online Wikipedia. Google Sites riprende questo concetto aggiungendo le sofisticate funzioni collaborative che abbiamo già visto in Drive. Un docente che coordina lo sviluppo di un ipertesto, ad esempio, consentirà ai suoi studenti la visualizzazione dell'intero sito di classe, abilitando solo alcuni di essi alla modifica di determinate pagine.

Poiché i siti creati e pubblicati in rete rappresentano il *Liceo* e concorrono alla formazione

dell'immagine della scuola, è necessario, come si è detto, avere preventivamente l'approvazione del Dirigente Scolastico, sono necessarie anche eventuali liberatorie da parte di tutti i soggetti coinvolti. Il creatore del sito comunque se ne assume la responsabilità anche indicando nel sito stesso un proprio riferimento esplicito.

## **3.3.5 Youtube**

La componente Youtube è la più diffusa piattaforma di condivisione video sulla rete, è di grande utilità la consultazione dei miliardi di video disponibili e (anche se sarebbe possibile limitare o controllare i contenuti visibili) non si pongono restrizioni alla visualizzazione dei video per gli utenti del *Dominio*, fatte salve le limitazioni che, nel rispetto della vigente normativa, sono previste per i siti web scolastici.

Diversa è la questione di creazione di un canale su youtube per caricare video prodotti da Docenti, Studenti e personale ATA del Liceo, solo ai Docenti è consentita la pubblicazione dei video prodotti dalla comunità scolastica.

Nel caso in cui un Docente voglia pubblicare materiale su youtube tramite l'account del dominio "fermimonticelli.com", la pubblicazione deve essere autorizzata dal Dirigente Scolastico come per la pubblicazione dei siti web.

# **3.3.6 Maps**

Componente per consultare o produrre carte geografiche e topografiche. È abilitato sia per Docenti che per Studenti.

### **3.3.7 News**

Questa componente consente di creare la propria rassegna stampa, abilitando l'invio di notifiche alla pubblicazione nella rete internet di notizie in un particolare ambito. La componente è abilitata solo per i docenti.

# **3.4** Altre Componenti non utilizzate

Non sono abilitate le seguenti componenti perché non considerate rilevanti ai fini didattici, almeno in una fase iniziale, anche allo scopo di facilitare per tutti gli utenti, l'acquisizione di una necessaria dimestichezza con lo strumento.

▪ Keep

Componente per la raccolta di note personali o di gruppo, ridondante rispetto a classroom.

▪ Gruppi

Componente per la creazione di gruppi di discussione, ridondante rispetto a classroom.

▪ Google+

Componente per la partecipazione al social di Google, non ritenuta interessante ai fini didattici poiché già Classroom consente un confronto tra gli studenti

appartenenti ad una classe. Si può immaginare che con Classroom si possano creare raggruppamenti di studenti e/o docenti con tutte le funzionalità di un gruppo di discussione e condivisione.

▪ Valut

Componente per la gestione dei dati archiviati in Drive. Potrebbe essere utilizzata dall'Amministratore del servizio o abilitata in futuro per i **Docenti**.